## **Clients**

To display Clients dialog box, press Select active user button. The dialog serves for working with the database of end-users of protected application. Dialog control elements allow for adding and deleting the end-users from the list as well as defining the user the dump will be registered to:

Clients dialog control elements:

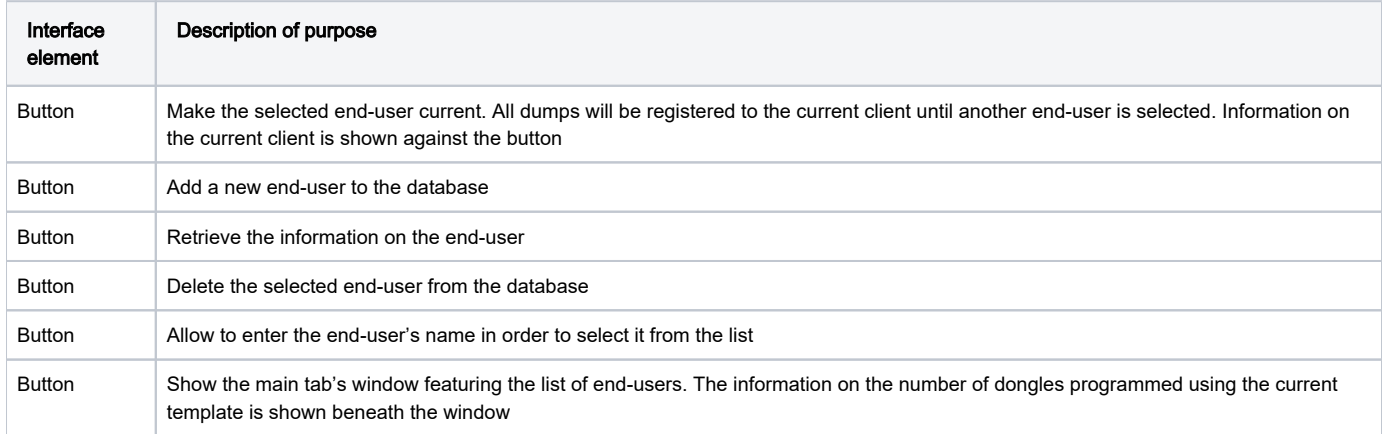

Initially the database Clients dialog contains only the default user (Anonymous).

To add a new end-user to the database, execute command Database | Add client.

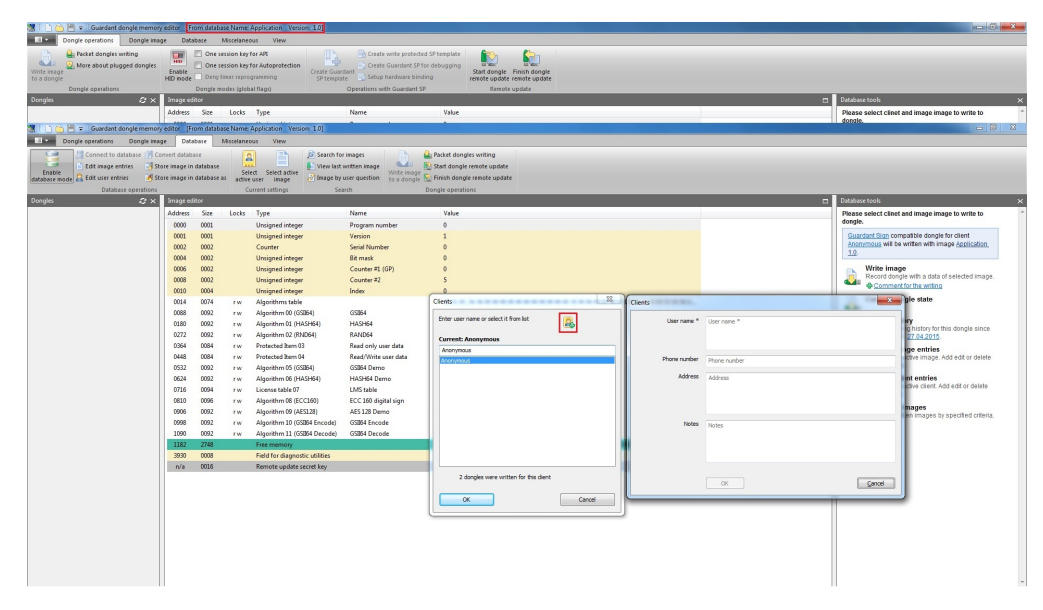

In the dialog box that will appear fill in the following entry fields: Client's name, Telephone number, Address, Comments.

The purposes of these fields are self-descriptive.

Client's name is the only mandatory field.

After filling in the fields click [OK] for completing the dialog: the new client will appear in the Clients dialog's list.

## Important information

The database cannot have several end-users with the same names. A warning appears on the attempt to add a client with existing name. To retrieve or edit the end-user's profile, select his name from the list and execute command Database | User Information.

You will be able to edit all fields of the profile, except for Client's name in the Clients dialog box that will appear. In order to register the dongles being programmed to a specific end-user, you need to previously select him from the list of clients – make him current.

To do that, execute command Database | Select user. The command can be easily executed by double-clicking or pressing [Enter] on the required line of the list.

After selecting a client, his name will appear in the entry field (Clients dialog) as well as above this field marked as current.

All further dongles to be programmed will be registered in the database to the current user until the moment of another client is selected as current. In order to delete an end-user from the database, select the required line in the database and execute command Database | Delete client.

**1.** If dongles have been already registered to the client being deleted, he will have *dumps* associated with him (i.e. database records on each fact of programming dongle for this client).

In this case it will be impossible to delete the client before deleting all dumps registered to him.

After deleting all dumps associated with this client, you will be able to delete him as well. The utility will request you to confirm the deletion of the client from the database:

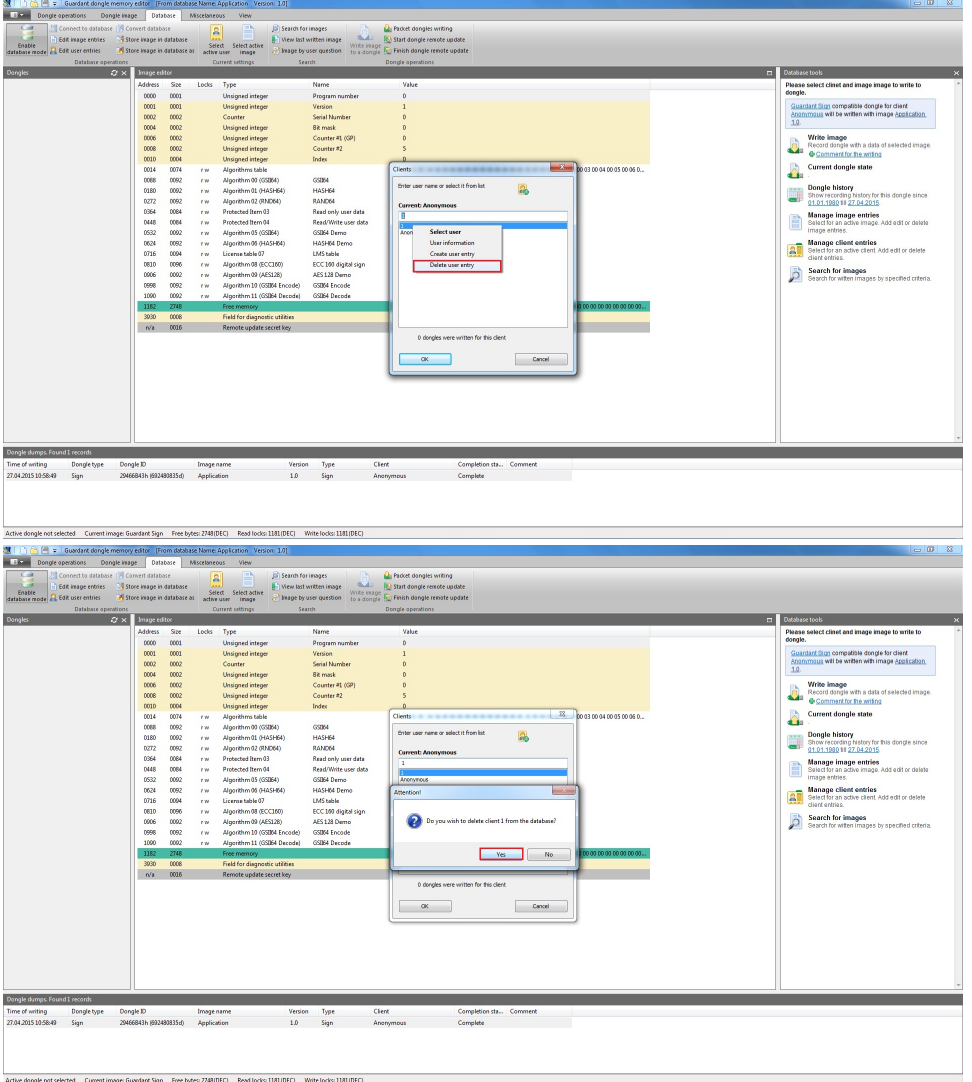

After clicking [Yes] in the confirmation dialog the client will be deleted from the database.

2. If there are no dongles registered to the client, you will be able to delete him right after confirming the deleting in a formal dialog box.